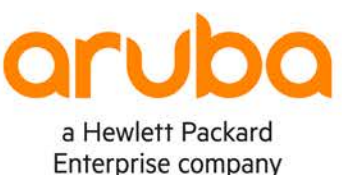

. . . . . . . . . . .  $A = A - A - A - A$ 

# **Campus 3-Tier with Routed Access – RIPv2**

**IMPORTANT! THIS GUIDE ASSUMES THAT THE AOS-CX OVA HAS BEEN INSTALLED AND WORKS IN GNS3 OR EVE-NG. PLEASE REFER TO GNS3/EVE-NG INITIAL SETUP LABS IF REQUIRED.**  <https://www.eve-ng.net/index.php/documentation/howtos/howto-add-aruba-cx-switch/>

# **TABLE OF CONTENTS**

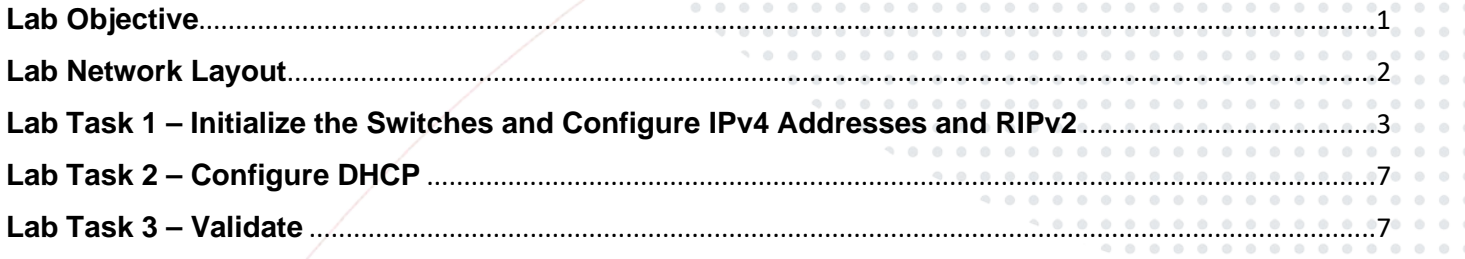

# <span id="page-0-0"></span>**Lab Objective**

This is the first of a series of IPv4 labs for 3-tier campus networks. In this lab, you will configure RIPv2 routed access and DHCP server to test client reachability across the network.

<span id="page-1-0"></span>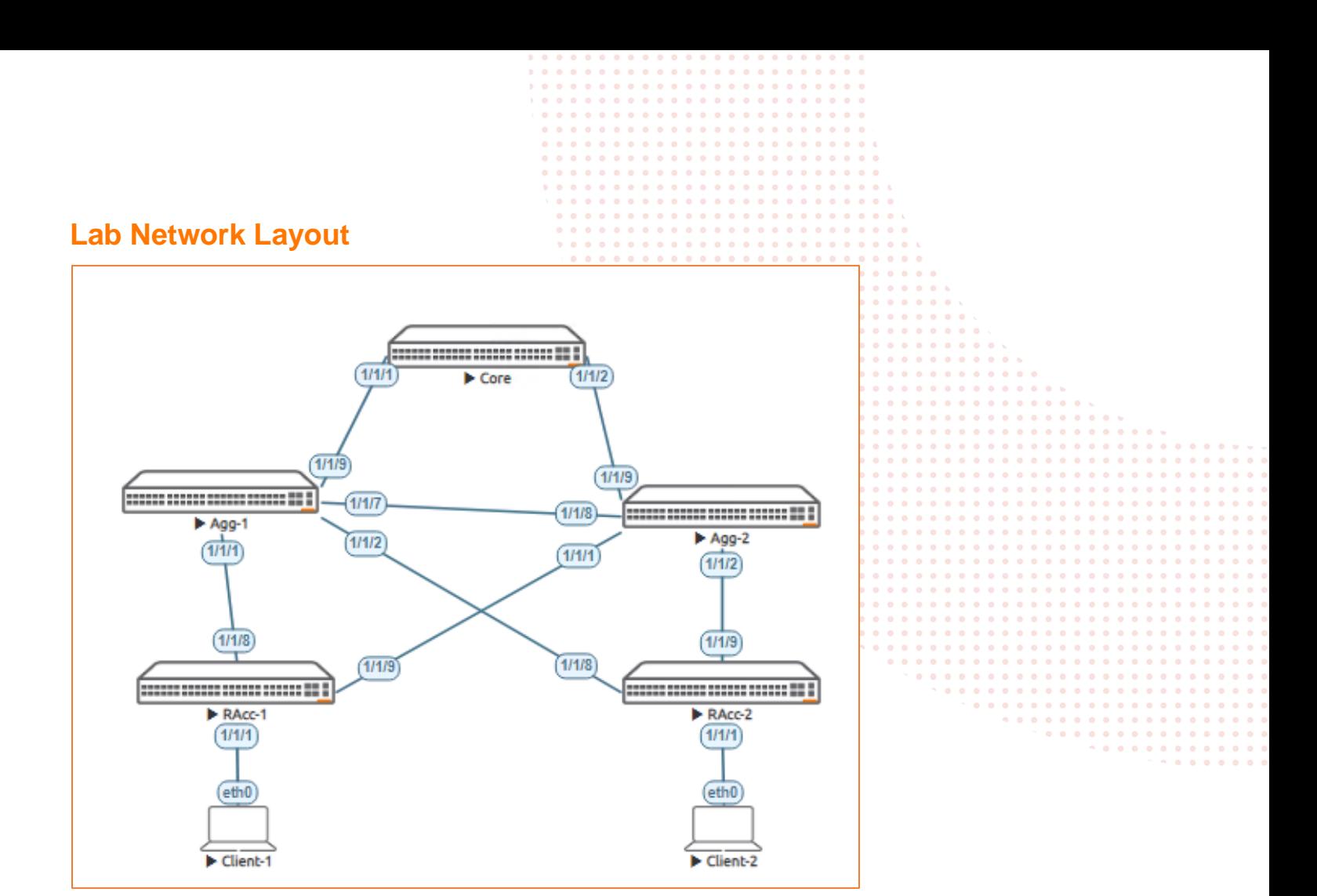

*Figure 1. Lab topology and addresses*

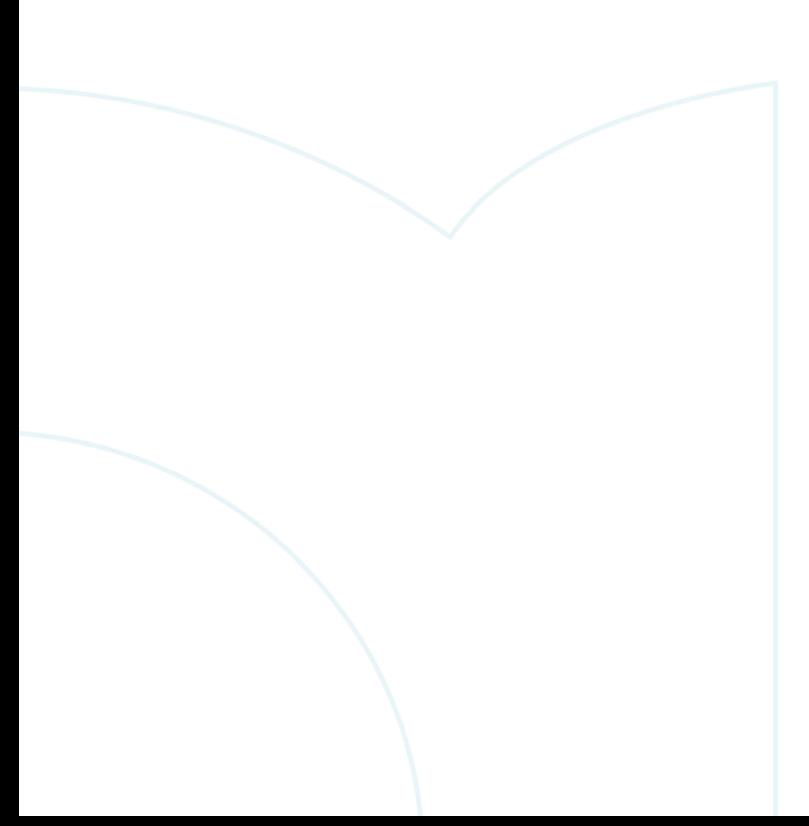

. . . . . . . . . . . . . . . . . . . . . . . . . . . . . . .  $0.000$ 

*Table 1. IPv4 Addresses*

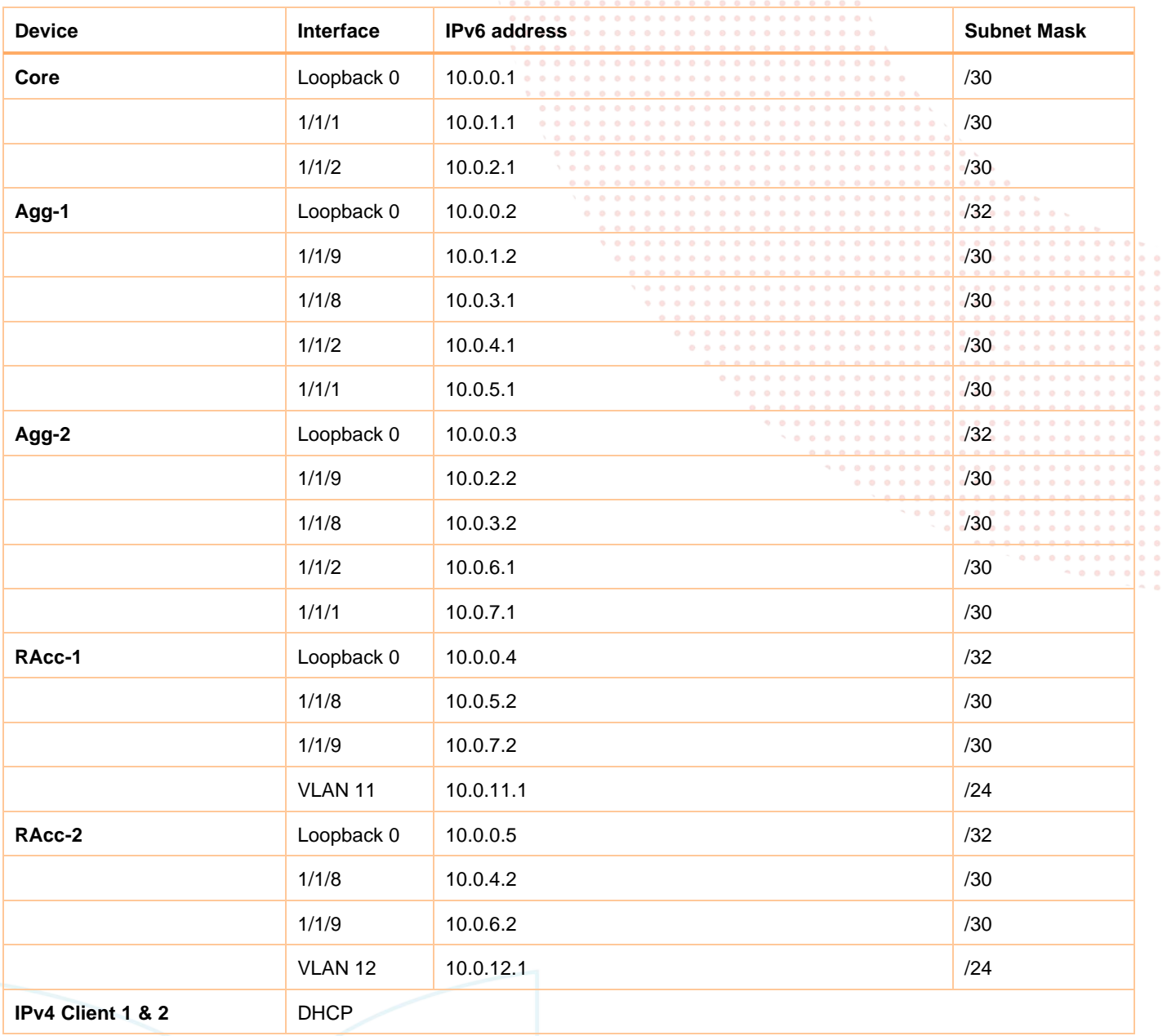

#### **Recommended AOS-CX Switch Simulator Version:** 10:07:0010

Login to each switch with username: admin and no password. You will be prompted to assign a new password.

## <span id="page-2-0"></span>**Lab Task 1 – Initialize the Switches and Configure IPv4 Addresses and RIPv2**

#### **Core Switch**

```
configure
  session-timeout 0
   hostname Core
   router rip 1
   interface loopback 0
     ip address 10.0.0.1/32
     ip rip 1 10.0.0.1
```
 $0<\theta$ 

```
 interface 1/1/1
   no shutdown
   ip address 10.0.1.1/30
   ip rip 1 10.0.1.1
       exit
 interface 1/1/2
  no shutdown
   ip address 10.0.2.1/30
   ip rip 1 10.0.2.1
       exit
  write memory
```
#### **Agg-1 Switch**

configure session-timeout 0 hostname Agg-1 router rip 1 interface loopback 0 ip address 10.0.0.2/32 ip rip 1 10.0.0.2 interface 1/1/9 no shutdown ip address 10.0.1.2/30 ip rip 1 10.0.1.2 exit interface 1/1/8 no shutdown ip address 10.0.3.1/30 ip rip 1 10.0.3.1 exit interface 1/1/2 no shutdown ip address 10.0.4.1/30 ip rip 1 10.0.4.1 exit interface 1/1/1 no shutdown ip address 10.0.5.1/30 ip rip 1 10.0.5.1 exit write memory

#### **Agg-2 Switch**

configure session-timeout 0 hostname Agg-2 router rip 1 interface loopback 0 ip address 10.0.0.3/32 ip rip 1 10.0.0.3 interface 1/1/9 no shutdown ip address 10.0.2.2/30 ip rip 1 10.0.2.2 exit interface 1/1/8 no shutdown ip address 10.0.3.2/30 ip rip 1 10.0.3.2 exit interface 1/1/2 no shutdown ip address 10.0.6.1/30 ip rip 1 10.0.6.1 exit

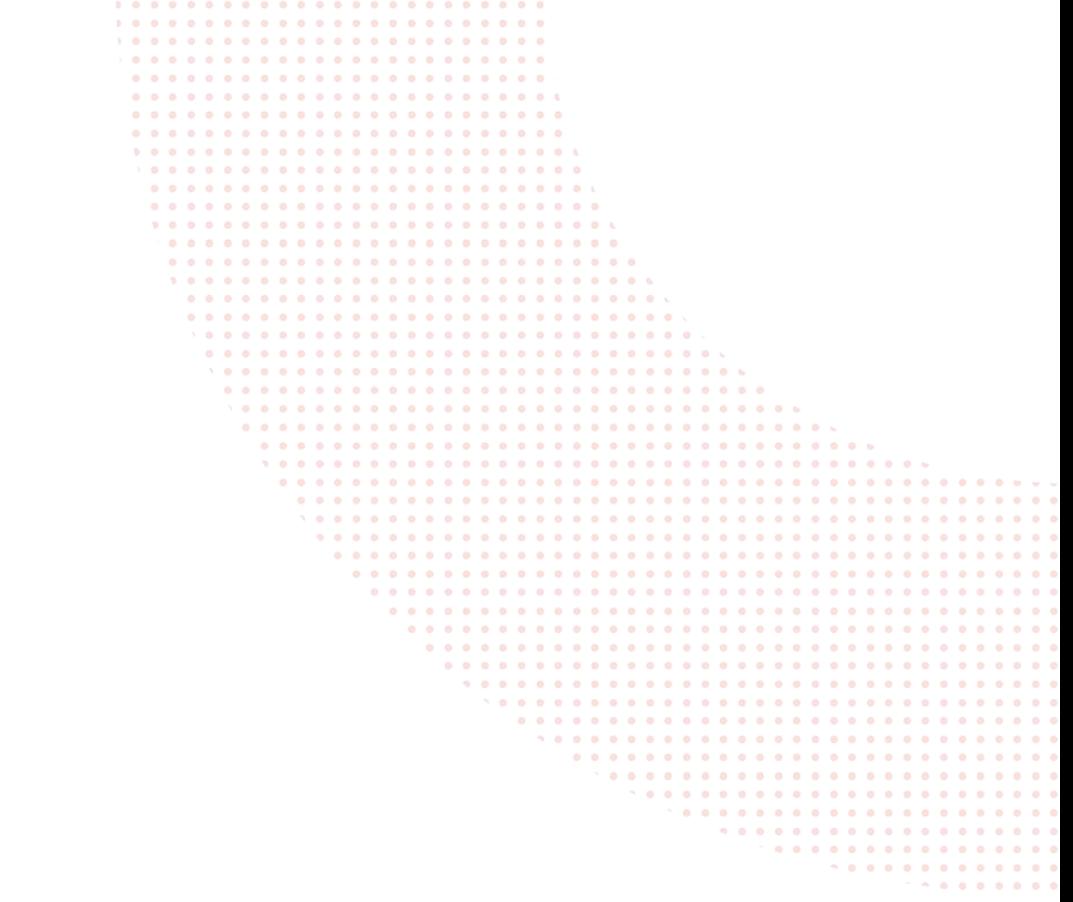

```
interface 1/1/1 
    no shutdown 
    ip address 10.0.7.1/30
    ip rip 1 10.0.7.1
        exit
write memory
```
#### **RAcc-1 Switch**

configure session-timeout 0 hostname RAcc-1 router rip 1 interface loopback 0 ip address 10.0.0.4/32 ip rip 1 10.0.0.4 interface 1/1/8 no shutdown ip address 10.0.5.2/30 ip rip 1 10.0.5.2 exit interface 1/1/9 no shutdown ip address 10.0.7.2/30 ip rip 1 10.0.7.2 exit vlan 11 interface vlan 11 ip address 10.0.11.1/24 ip rip 1 10.0.11.1 exit interface 1/1/1 no shutdown no routing vlan access 11 write memory

#### **RAcc-2 Switch**

configure session-timeout 0 hostname RAcc-2 router rip 1 interface loopback 0 ip address 10.0.0.5/32 ip rip 1 10.0.0.5 interface 1/1/8 no shutdown ip address 10.0.4.2/30 ip rip 1 10.0.4.2 exit interface 1/1/9 no shutdown ip address 10.0.6.2/30 ip rip 1 10.0.6.2 exit vlan 12 interface vlan 12 ip address 10.0.12.1/24 ip rip 1 10.0.12.1 exit interface 1/1/1 no shutdown no routing vlan access 12 write memory

Test connectivity between switches by pinging loop back and interface addresses from each switch. Also check that the desired RIP neighbors appear. Agg-2# ping 10.0.0.4 PING 10.0.0.4 (10.0.0.4) 100(128) bytes of data. 108 bytes from 10.0.0.4: icmp\_seq=1 ttl=64 time=2.61 ms 108 bytes from 10.0.0.4: icmp\_seq=2 ttl=64 time=2.99 ms 108 bytes from 10.0.0.4: icmp\_seq=3 ttl=64 time=3.21 ms 108 bytes from 10.0.0.4: icmp\_seq=4 ttl=64 time=2.12 ms 108 bytes from 10.0.0.4: icmp\_seq=5 ttl=64 time=1.86 ms --- 10.0.0.4 ping statistics --- 5 packets transmitted, 5 received, 0% packet loss, time 4005ms rtt min/avg/max/mdev = 1.861/2.558/3.208/0.506 ms show ip rip neighbors VRF : default Process-ID : 1 ------------------------------------------------------ Total Number of Neighbors: 3 ----------------------------------------------------------------------------- Type Last Heard Time Rcvd-Bad-Pkts Rcvd-Bad-Routes ----------------------------------------------------------------------------- RIPv2 17s 0 0 10.0.4.2 RIPv2 20s 0 0 10.0.5.2 RIPv2 20s 0 0 Also check the routing table of each switch to ensure the appropriate routes are being learned at each switch. Agg-1(config)# show ip route Displaying ipv4 routes selected for forwarding Origin Codes: C - connected, S - static, L - local R - RIP, B - BGP, O - OSPF Type Codes: E - External BGP, I - Internal BGP, V - VPN, EV - EVPN IA - OSPF internal area, E1 - OSPF external type 1 E2 - OSPF external type 2 VRF: default Prefix Nexthop Interface VRF(egress) Origin/ Distance/ Age Type Metric Metric Metric Metric Metric Metric Metric Metric Metric Metric Metric Metric Metric Metric Metric ----------------------------------------------------------------------------------------------- ----------<br>10.0.0.1/32  $10.0.1.1$   $1/1/9$  - R  $[120/2]$ 00h:37m:56s<br>10.0.0.2/32 10.0.5.2 1/1/1 - L [0/0]<br>10.0.5.2 1/1/1 - R [120/3]  $10.0.0.3/32$ 00h:37m:56s  $10.0.1.1$   $1/1/9$  - [120/3]

00h:37m:56s

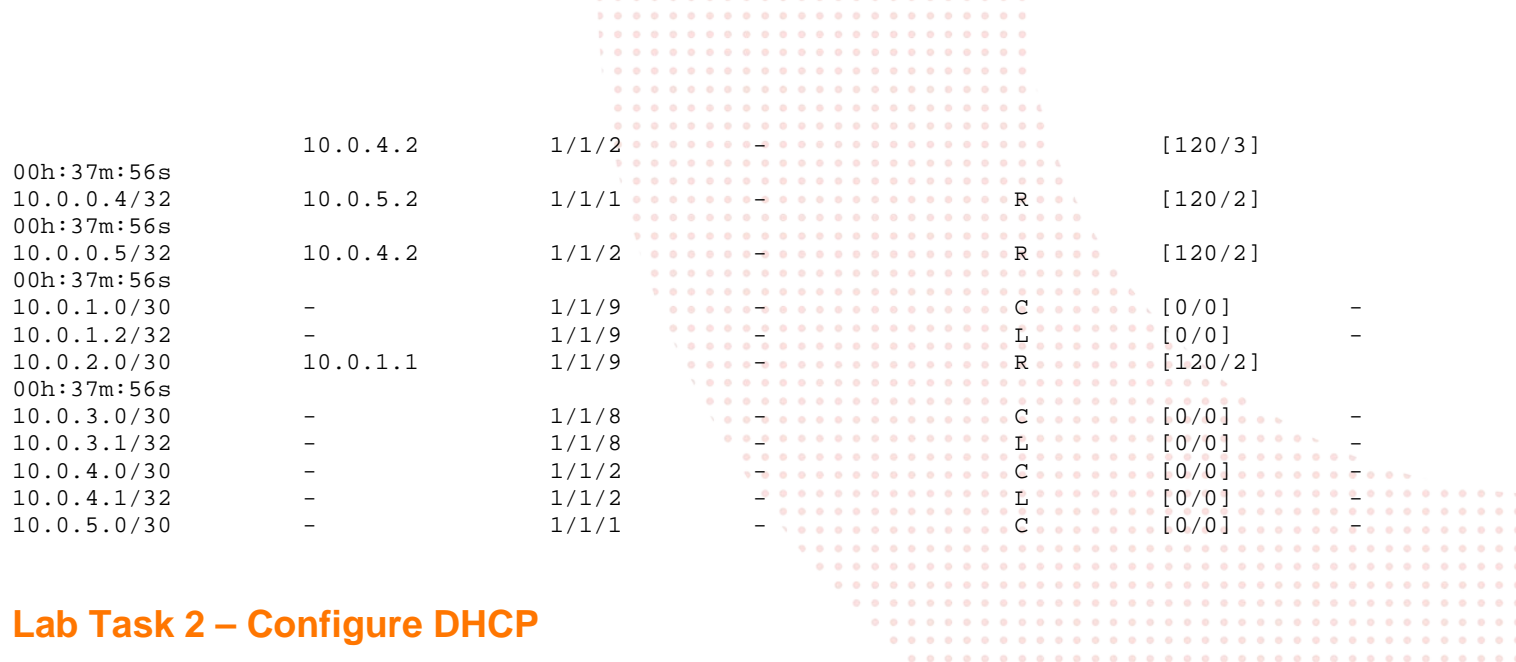

#### <span id="page-6-0"></span>**DHCP Server on RAcc1**

configure dhcp-server vrf default pool vlan11 range 10.0.11.10 10.0.11.15 default-router 10.0.11.1 exit enable write memory

#### **DHCP Server on RAcc-2**

configure dhcp-server vrf default pool vlan12 range 10.0.12.10 10.0.12.15 default-router 10.0.12.1 exit enable write memory

## <span id="page-6-1"></span>**Lab Task 3 – Validate**

#### **Client-1**

VPCS> ip dhcp DORA IP 10.0.11.11/24 GW 10.0.11.1 – Note: DORA=DHCP Discover, Offer, Request, Accept VPCS> ping 10.0.12.12 84 bytes from 10.0.12.12 icmp\_seq=1 ttl=61 time=4.606 ms 84 bytes from 10.0.12.12 icmp\_seq=2 ttl=61 time=3.387 ms 84 bytes from 10.0.12.12 icmp\_seq=3 ttl=61 time=3.797 ms 84 bytes from 10.0.12.12 icmp\_seq=4 ttl=61 time=4.048 ms 84 bytes from 10.0.12.12 icmp\_seq=5 ttl=61 time=3.469 ms

#### **Client-2**

VPCS> ip dhcp DORA IP 10.0.12.12/24 GW 10.0.12.1 VPCS> ping 10.0.11.11 84 bytes from 10.0.11.11 icmp\_seq=1 ttl=61 time=6.653 ms . . . . . . .

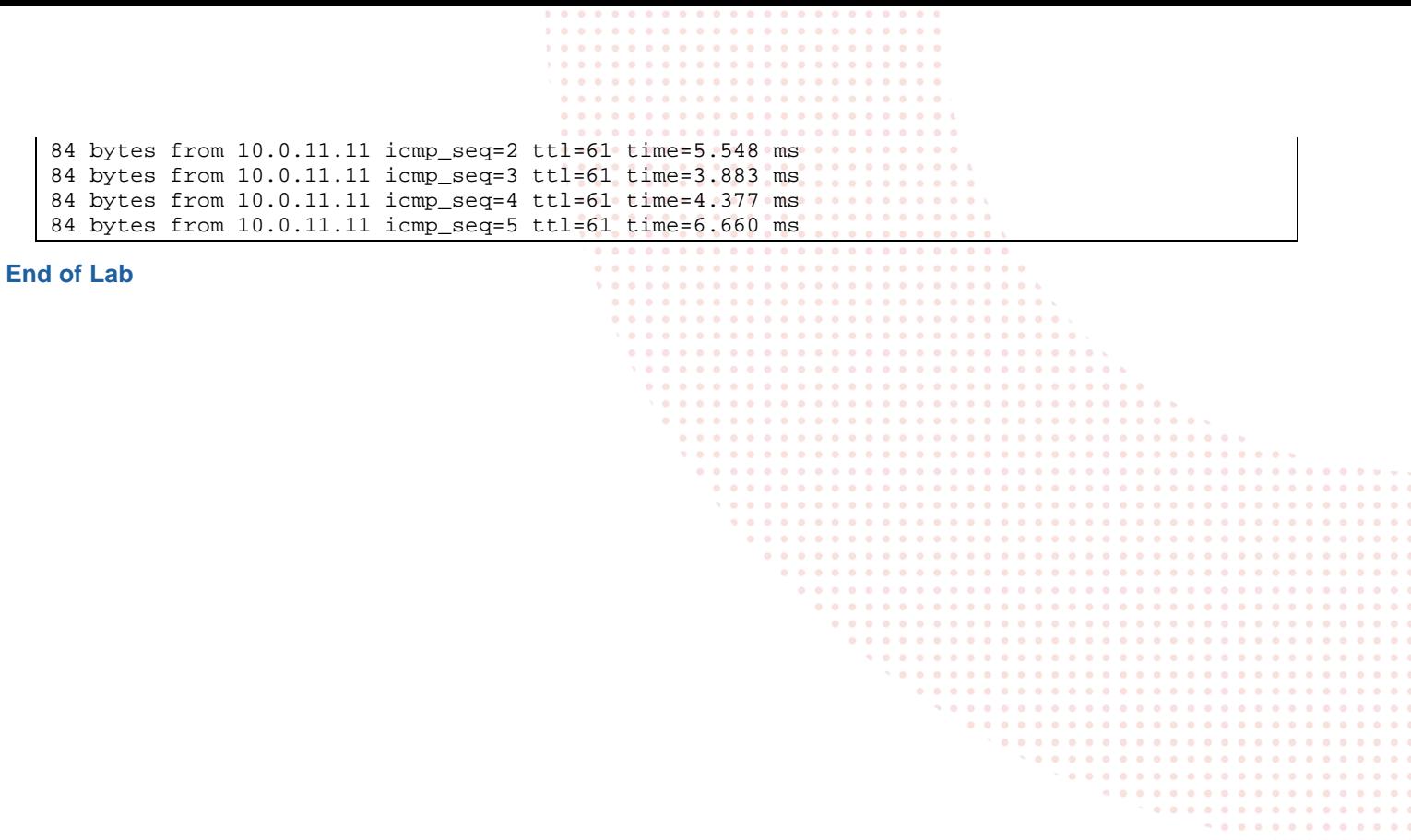

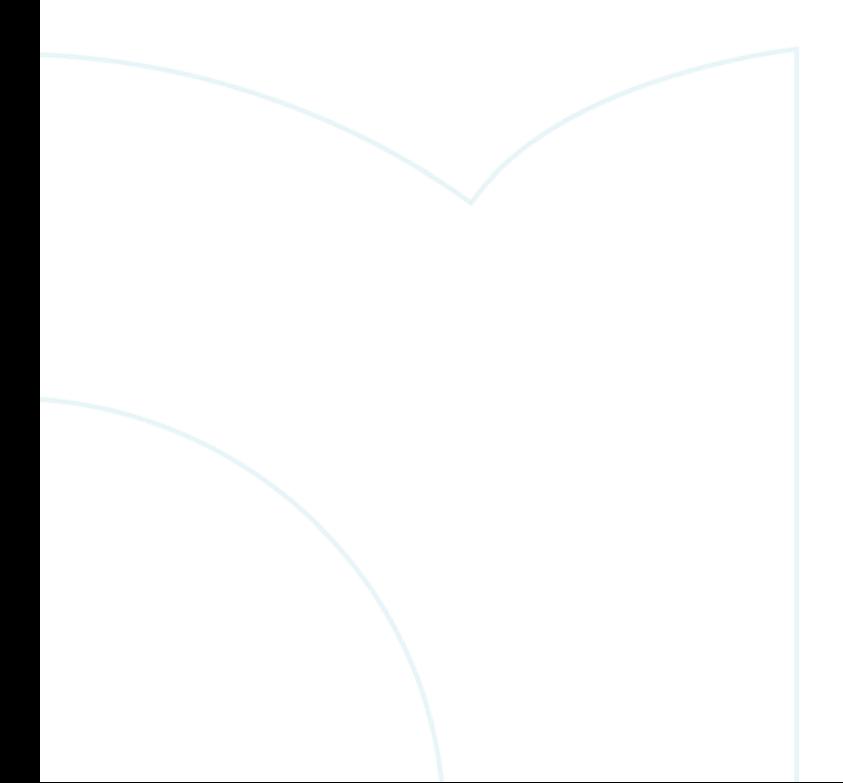

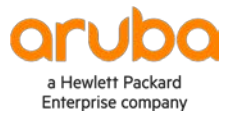

#### www.arubanetworks.com

**3333 Scott Blvd. Santa Clara, CA 95054** 1.844.472.2782 | T: 1.408.227.4500 | FAX: 1.408.227.4550 | info@arubanetworks.com